### ı

والطابعات عبارة عن أجهزة إدخال/إخراج.

### P

PS/2 — نظام شخصـي/2 — نوع من أنواع فتحات التوصـيل لتوصـيل لوحة مفاتيح أو مـاوس أو لوحة مفاتيح ر قمية متوافقة مع PS/2.

### S

ATA — SATA تسلسلي — إصدار تسلسلي أسرع من واجهة IDE) ATA).

### U

USB — الناقل التسلسلي العام — واجهة أجهزة تُستخدم للجهاز منخفض السرعة مثل الأجهزة المتوافقة مع USB كلوحة المفاتيح أو الماوس وعصا التحكم في الألعاب والماسحة الضوئية أو مجموعة مكبرات الصوت أو الطابعة أو أجهزة ذات نطاق ترددي عريض مثل (DSL ومودم المتصل عبر كبلات) أو أجهزة التصوير أو التخزين. ويتم توصيل الأجهزة مباشرةً بمقبس ذي 4 أسنان على الكمبيوتر أو بلوحة وصل (hub) متعددة المنافذ يتم تركيبها في الكمبيوتر . ويمكن توصيل أجهزة USB وفصلها أثناء تشغيل الكمبيوتر ، كما يمكن توصيلها معاً بشكل متو از

# المعجم

### ف

<span id="page-1-0"></span>أيضاً باسم *منفذ* LPT. **فتحة توصيل تسلسلية** ــــــ منفذ إدخال/إخراج غالباً ما يتم استخدامه لتوصيل الأجهزة مثل الجهاز الرقمي المحمول باليد أو الكامير ا الرقمية على الكمبيوتر .

### $\overline{\mathfrak{C}}$

جهاز إرساء ـــــ يتيح تكرار المنافذ وإدارة الكبلات فضلاً عن ميزات الأمان من أجل تعديل الكمبيوتر المحمول ليلائم مساحة عمل سطح المكتب.

### A

تيار متردد — نوع التيار الكهربائي الذي يزوّد الكمبيوتر بالطاقة عندما تقوم بتوصيل كبل طاقة محوّل —  ${\rm AC}$ تیار متر دد بمأخذ کهر بائی.

### D

DisplayPort — هو معيار واجهة خاص بجمعية معايير الكترونيات الفيديو والمعروفة اختصارًا بـ (VESA)، و هو يُستخدم لشاشات العرض الر قمية. DVI — واجهة الفيديو الرقمي — معيار للنقل الرقمي بين الكمبيوتر وشاشة عرض الفيديو الرقمي.

### Е

eSATA ــــ وهو اختصار لوحدة مرفقة تسلسلية خارجية ذات تقنية متقدمة ــــــ واجهة لأجهزة ATA الخارجية التسلسلية

### Н

HDMI — واجهة الوسائط المتعددة عالية الدقة — واجهة لعدد 19 إشارة من إشارات الصوت والفيديو المنفصلة وغير المضغوطة المستخدمة للصوت والتلفاز عالى الدقة

# البحث عن المعلومات

<span id="page-3-0"></span>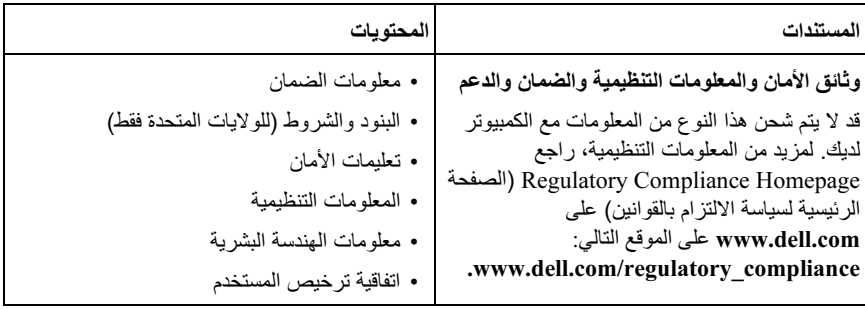

طاقة محول التيار المتردد

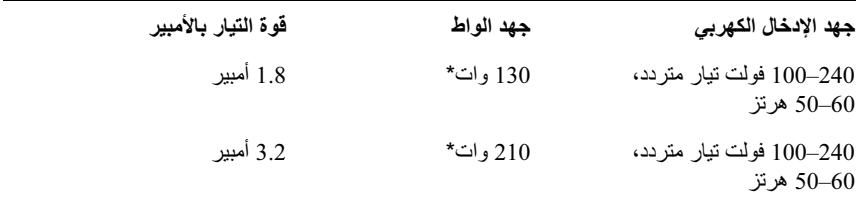

\*يتطلب الكمبيوتر المحمول الذي يتمتع بشاشة يزيد حجمها عن 15.4 بوصة استخدام محول تيار متردد 210 وات

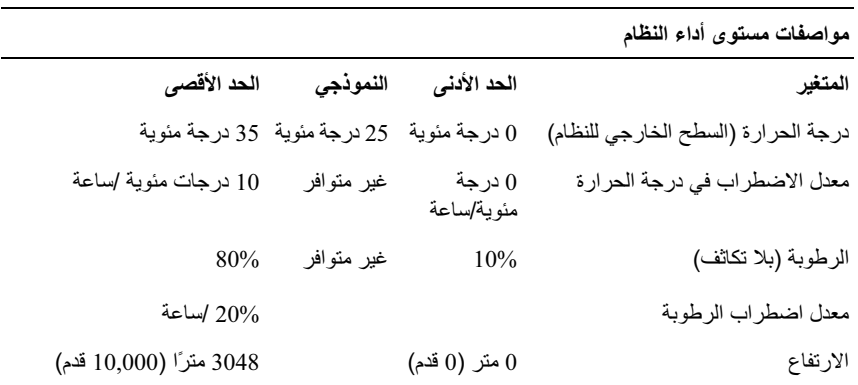

مواصفات مستوى عدم تشغيل النظام والشحن

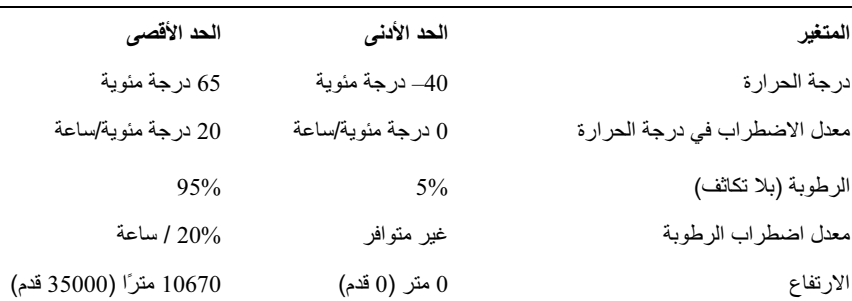

# <span id="page-5-0"></span>3

# المواصفات

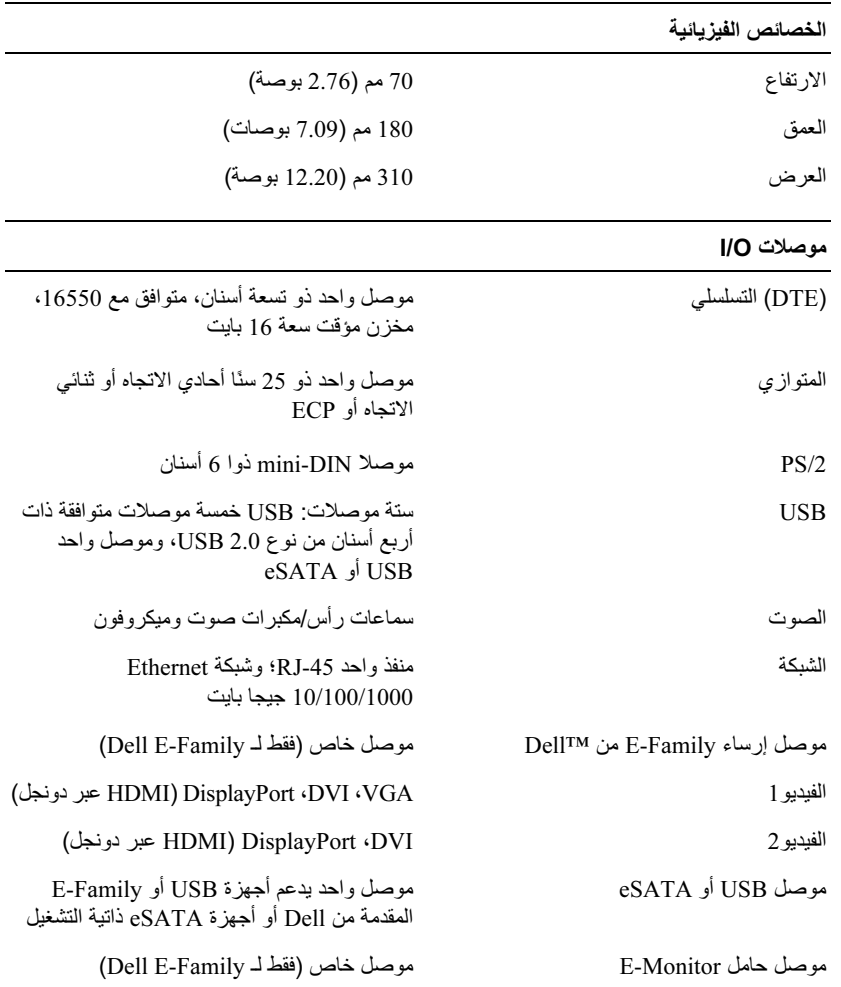

### إلغاء إرساء الكمبيوتر المحمول

<span id="page-6-0"></span>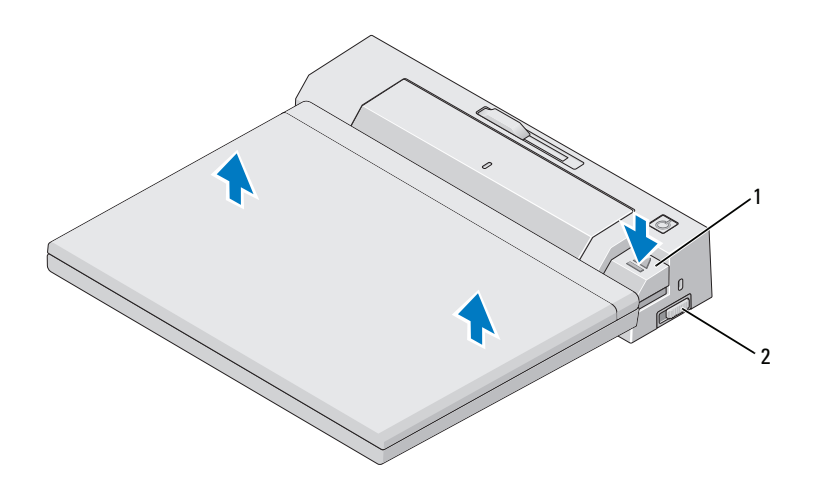

- 2 مفتاح القفل/إلغاء القفل 1 زر الإخراج
	- 1 ادفع مفتاح القفل/إلغاء القفل إلى خلف E-Port Plus لإلغاء قفله.
- 2 اضغط على زر الإخراج لإلغاء إرساء الكمبيوتر المحمول من E-Port Plus، ثم ارفع الكمبيوتر المحمول بعيدًا عن E-Port Plus.
- ] إ**شعار**: لا تقم برفع الكمبيوتر المحمول أو E-Port Plus عند إرساء الكمبيوتر المحمول. فقد يتسبب ذلك في إتلاف الموصلات الموجودة بالكمبيوتر المحمول وتلك الموجود ة بجهاز E-Port Plus.

### استخدام E-Port Plus مع الشاشات الثنائية

<span id="page-7-0"></span>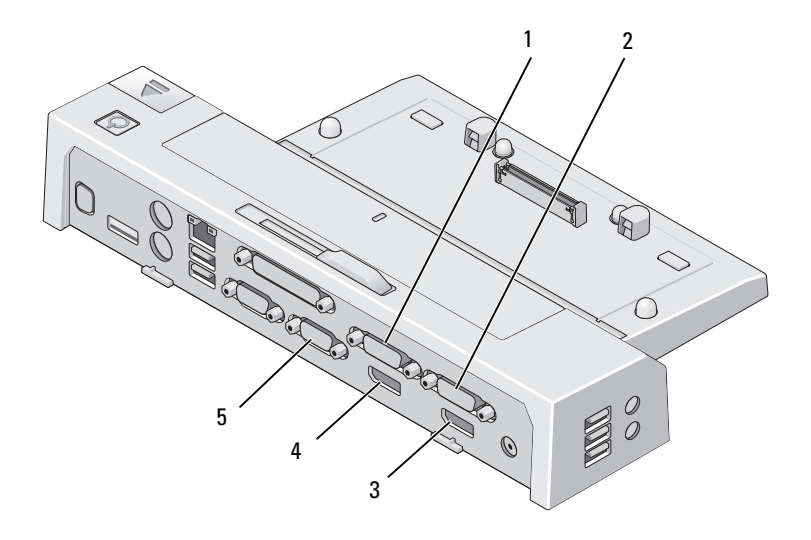

- 1 موصل DVI خاص بالفيديو 2
- موصل DVI خاص بالفيديو 1  $\overline{2}$
- موصل DisplayPort خاص بالفيديو 1 3
	- 5 موصل VGA

موصل DisplayPort خاص بالفيديو 2  $\overline{4}$ 

بمكنك استخدام E-Port Plus لعرض الشاشة الثنائية. لتمكين هذه المبزة، قم بتوصيل الشاشات باستخدام مجموعات الموصلات الموضحة أدناه

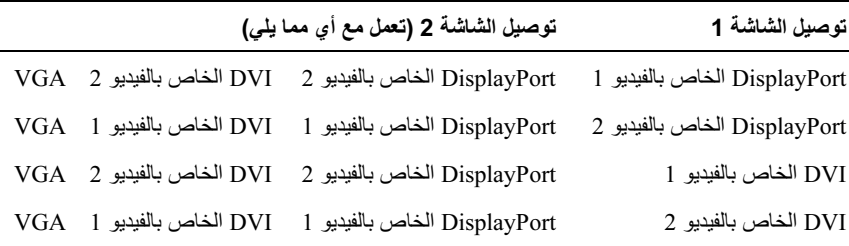

كم ملاحظة: إذا قمت بتوصيل منفذي إخراج الفيديو بشاشتين من نفس مجموعة إخراج الفيديو في أن واحد، (على سبيل المثال، DisplayPort الخاص بالفيديو 1 وDVI الخاص بالفيديو 1) سيكون الإخراج الوحيد المرئي هو إخراج DisplayPort.

### <span id="page-8-0"></span>طاقة E-Port Plus للكمبيوتر المحمول وحالة الإرساء

يستخدم زر الطاقة الخاص بـ E-Port Plus لتشغيل أو إيقاف تشغيل جهاز الكمبيوتر المحمول الموصلُ. يشير مصباح زر الطاقة إلى حالة الطاقة لجهاز E-Port Plus أو الكمبيوتر المحمول الموصل بشير مصباح الإرساء الموجود على زر الإخراج إلى طاقة التيار المتردد وحالة الإرساء لجهاز E-Port Plus وجهاز الكمبيوتر المحمول.

يظهر الجدول التالي كافة الاحتمالات المحتملة لحالات الإرساء والكمبيوتر المحمول والطاقة وكيفية الإشارة إلى هذه الاَّحتمالات عن طريق زير طاقة E-Port Plus ومصابيح الإرساء:

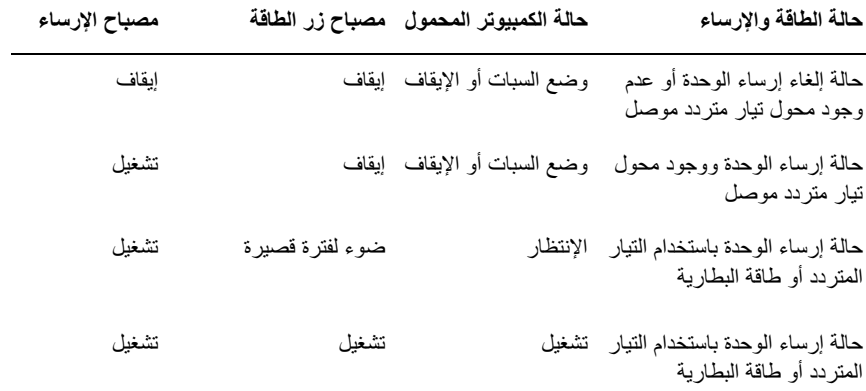

### تأمين E-Port Plus الخاص بـ Dell

<span id="page-9-0"></span>تشتمل أجهزة الحماية ضد السرقة في العادة على مقطع من كبل معدني قياسي مع جهاز القفل المرفق إلى جانب مفتاح مرفق (متاح من خلال الموقع الإلكتروني dell.com). للحصول على إرشادات حول كيفية تثبيت جهاز الحماية ضد السرقة من هذا النوع، راجع الوثائق المرفقة بالجهاز .

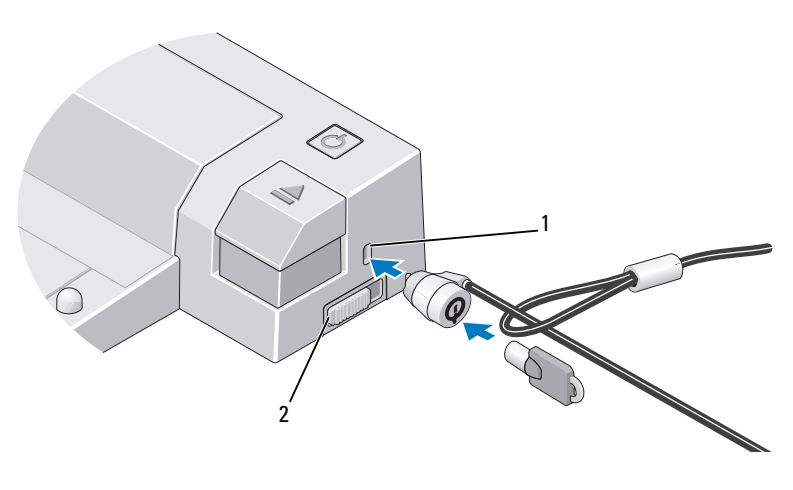

2 مفتاح القفل/إلغاء القفل

1 منفذ كيل الحماية

يتمنع E-Port Plus بمزايا الأمان التالية:

مفتاح القفل/إلغاء القفل ــــــــ قم بتحريك القفل باتجاه مقدمة جهاز E-Port Plus (مقفل) لتثبيت الكمبيو تر المحمول بجهاز E-Port Plus. قم بتحريك القفل باتجاه مؤخرة جهاز E-Port Plus (إلغاء القفل) قبل الضغط على زر الإخراج لإلغاء إرساء الكمبيوتر المحمول. يشير اللون الأحمر بمنفذ كبل الحماية إلى الغاء قفل E-Port Plus.

م**نفذ كبل الحماية** ــــــ قم بتوصيل جهاز الحماية ضد السر قة بجهاز E-Port Plus لتأمين جهاز كمبيوتر محمول إلى E-Port Plus. 5 ادفع مفتاح القفل/إلغاء القفل إلى خلف E-Port Plus لإلغاء قفله. يجب إلغاء قفل E-Port Plus لإرساء الكمبيوتر المحمول

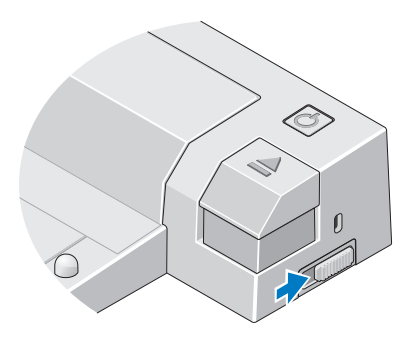

- محكم الملاحظة: يمكنك إرساء الكمبيوتر المحمول بغض النظر عما إذا كان في وضع التشغيل أو إيقاف التشغيل.
- 6 ضبع الكمبيوتر المحمول في منتصف E-Port Plus، ثم اضغط عليه لأسفل حتى يستقر في مكانه باحكام على موصل التثبيت .

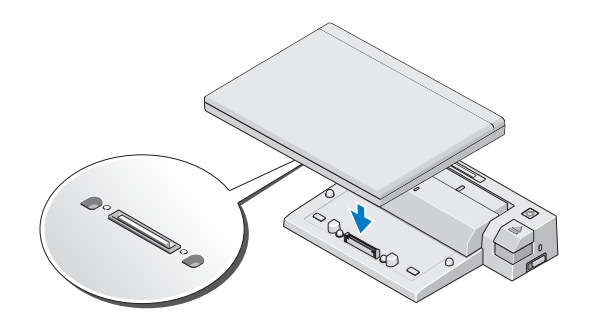

- إشعار: لا نقم برفع الكمبيوتر المحمول أو E-Port Plus عند إرساء الكمبيوتر المحمول فقد يتسبب ذلك .<br>في إتلاف الموصلات الموجودة بالكمبيوتر المحمول وتلك الموجود ة بجهاز E-Port Plus.
	- إذا لم يكن الكمبيوتر المحمول قيد التشغيل بالفعل، فقم بتشغيله عن طريق الضغط على زر  $\overline{7}$ الطاقة الموجود بالكمبيوتر المحمول أو بجهاز E-Port Plus.
	- إذا لم يتم تشغيل الكمبيوتر المحمول أو تنشيطه بنجاح، فقم بالغاء إرساء الكمبيوتر المحمول 8 وإعادة تشغيله

3 اسحب شريط البطارية إذا ما كانت بطارية الكمبيوتر المحمول من ذلك النوع الذي يمتد خارج الجزء الخلفي من الكمبيوتر المحمول. قم بتحريك أداة ضبط شريط البطارية إلى اليسار لسحب شر بط البطار بة.

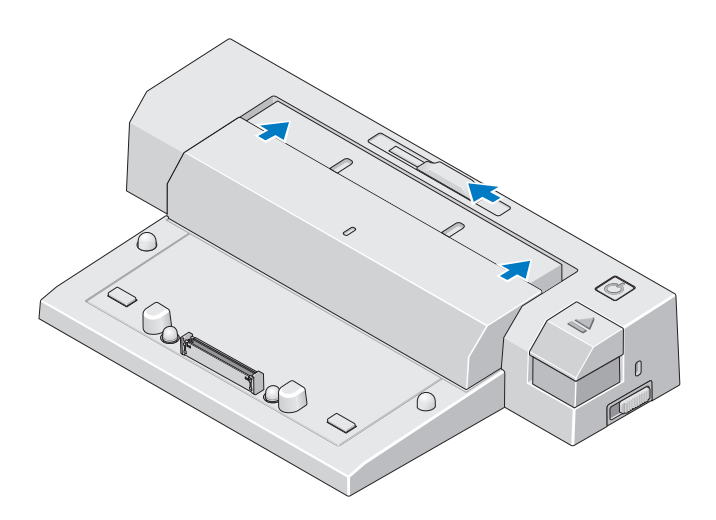

4 إذا لم يكن الكمبيوتر المحمول يحتوي على بطارية تمتد من الجزء الخلفي لجسم الكمبيوتر المحمول، فقم بتمديد شريط البطارية عن طريق تحريك أداة ضبط شريطٌ البطارية إلى اليمين.

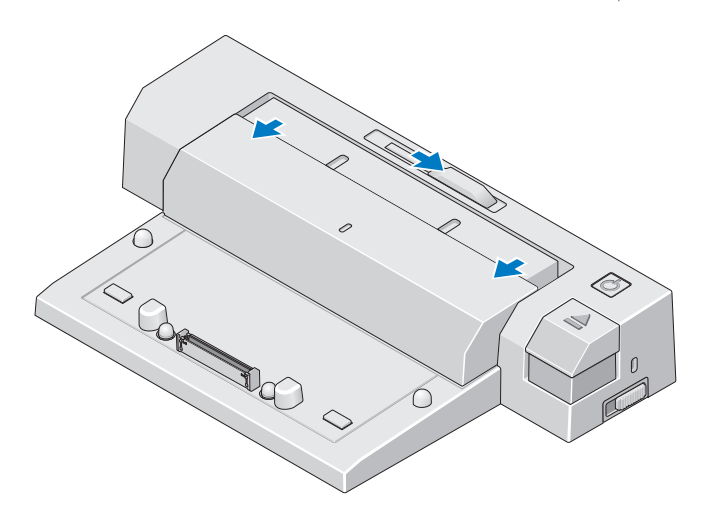

### إرساء الكمبيوتر المحمول

<span id="page-12-0"></span>يمكن تشغيل E-Port Plus بمحول طاقة التيار المتردد الخاص به أو طاقة التيار المتردد الخاصة بالكمبيوتر المحمول أو بطارية الكمبيوتر المحمول يمكنك استخدام محول التيار المتردد والذي يقوم بشحن البطار ية لتشغيل E-Port Plus و الكمبيو تر المحمو ل.

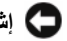

● إشعار: استخدم دائمًا محول التيار المتردد من Dell المصاحب لجهاز E-Port Plus. إذا قمت باستخدام أي محولات تيار متردد أخرى متوفرة بالأسواق، فقد تتسبب في إتلاف E-Port Plus أو الكمبيوتر المحمول.

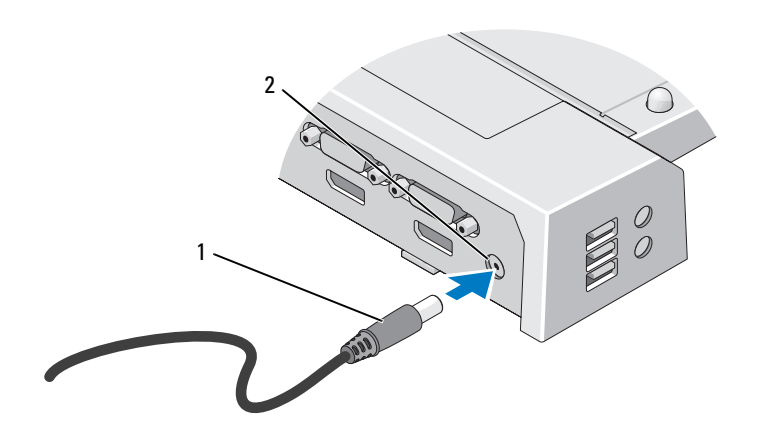

2 موصل محول التبار المتردد كبل محول التبار المتر دد  $\overline{\phantom{0}}$  1

- 1 \_ قم بإكمال الخطوات المذكورة في "قبل القيام بالتوصيل للمرة الأولى" في صفحة 9.
- ضع E-Port Plus بحيث توجد مساحة مستوية كافية أمامه لتحمل وزن الكمبيوتر المحمول - 2 بشكّل كامل عند إرسائه إلى جهاز E-Port Plus.

<span id="page-13-1"></span><span id="page-13-0"></span>

# استخدام جهاز E-Port Plus من Dell™

مع الكمبيوتر.

### اعداد جهاز E-Port Plus

- ملاحظة: إذا كان موصل الكبل الخاص بالجهاز الخارجي يحتوي على مسامير ملولبة، فقم بإحكام ربط المسامبر للتأكد من صحة التو صبل ِ
	- 1 قم بتوصيل الكبل الخاص بالجهاز بالموصل الصحيح الموجود بجهاز E-Port Plus.
		- **2** قم بتو صيل أي أجهز ة خار جية بالمآخذ الكهر بائية.

اذا قمت بتو صيل شاشة خار جية بجهاز E-Port Plus، فقد تحتاج إلى الضغط على <Fn><F8> مر ةَ واحدة أو أكثر لتبديل صورة الشاشة إلى المكان المطلوب. إذا كان غطاء الكمبيوتر المحمول مغلقًا، فاضغط على <Scroll Lck> <F8> بلوحة المفاتيح الخارجية المر فقة لتبديل الصور ة.

### قبل أن تقوم بالإرساء للمرة الأولم،

قبل أن تبدأ بتوصيل الكمبيوتر المحمول بجهاز E-Port Plus، يجب أن يقوم نظام التشغيل بإتمام عملية الاعداد الخاصية به. للتحقق من إتمام نظام التشغيل لعملية الاعداد:

- 1 نأكد من أن الكمبيوتر المحمول غير متصل بجهاز E-Port Plus (موّصل).
	- 2 \_ قم بتشغيل الكمبيوتر المحمول.
	- 3\_ تأكد من إتمام نظام تشغيل الكمبيو تر المحمول لعملية الإعداد.
		- 4 تأكد من تركيب البطارية قبل إرساء الكمبيوتر المحمول.

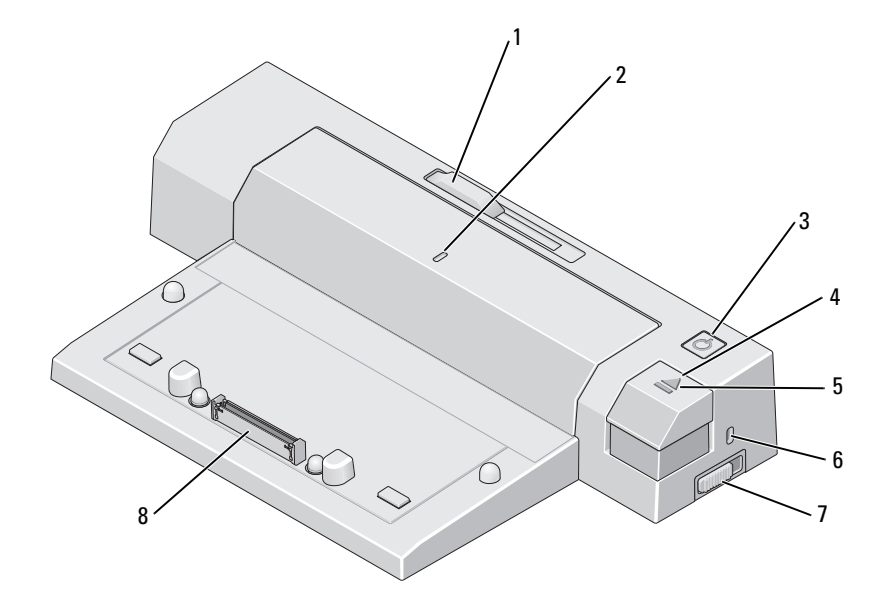

- <sup>1</sup> أداة hg B\*g ار<sup>2</sup> %; ا&(ذاة
	-
- <sup>5</sup> 3ح ار ء<sup>6</sup> k@E آ ا(&
	- 7 مفتاح القفل/إلـغاء القفل
- 3 زر الطاقة مستخدم المعنى المعنى المعنى التي تجرأ بن المجموع التي تجرأ بن المعنى التي تجرأ بن المعنى التي تجرأ
- 
- 
- .<br>موصل الإرساء

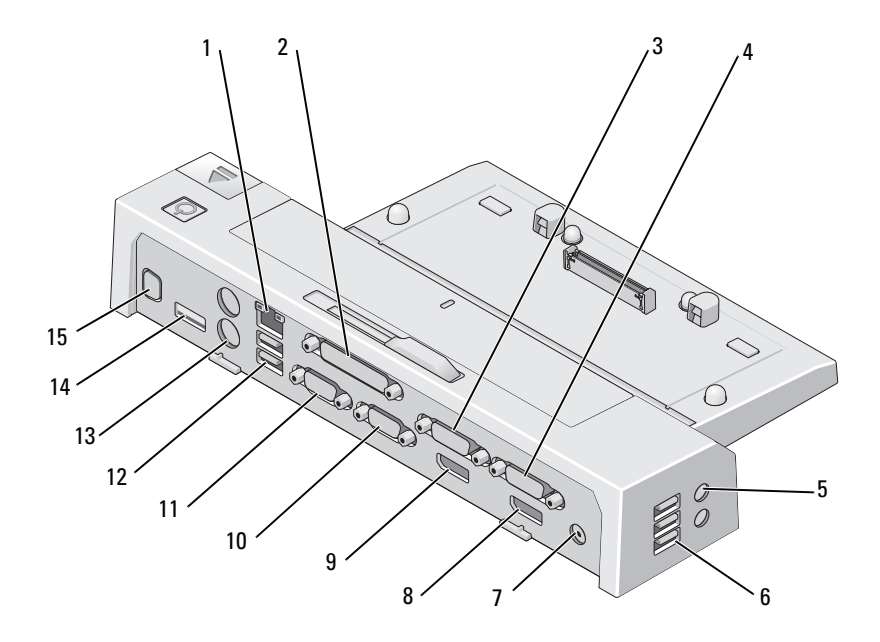

- 1 فتحة توصيل شبكة
- 3 موصل DVI الخاص بالفيديو
	- 5 موصلات الصوت (
- <sup>7</sup> (-ل ار ا&\*دد<sup>8</sup> -
	- 9 موصل DisplayPort الخاص بالفيديو
		- 11 الموصل التسلسلي
		- .<br>13 موصلات من نوع (2)
			- 15 موصل حامل E-Monitor
- B<sup>2</sup> ا&- ا&-ازي
- <sup>2</sup><sup>4</sup> DVI ا4ص @=- 1
	- )<br>6 نقحات التوصيل (3) USB
- موصل DisplayPort الخاص بالفيديو 1
	- 2 10 موصل VGA
	- ا\$7\$7? <sup>12</sup> -;ت ) 2( USB
	- /2PS <sup>14</sup> USB أو eSATA

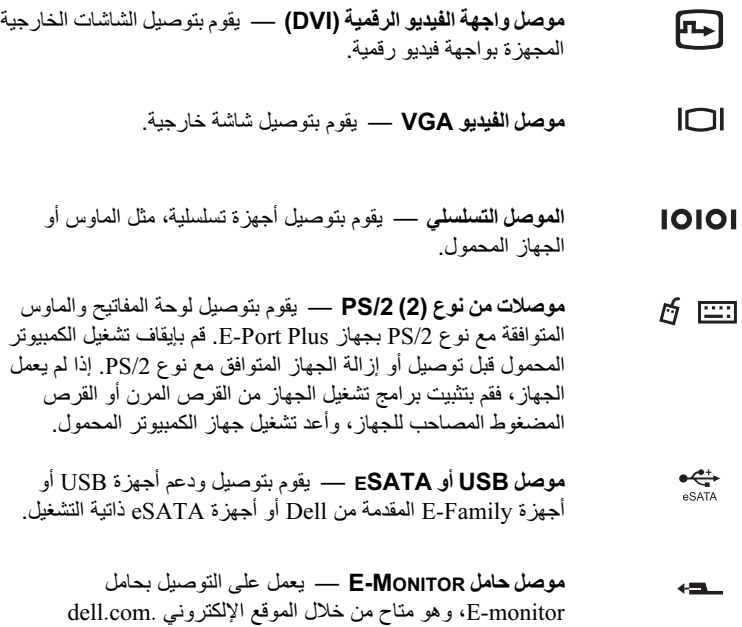

<span id="page-17-0"></span>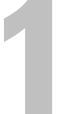

# حول جهاز الإرساء E-Port Plus من  $DeII^{TM}$

يدعم جهاز الإرساء E-Port Plus من Dell™ أجهزة الكمبيوتر المحمولة Dell E-Family، لكنه غير متوافق مع أجهزة الكمبيوتر المحمولة من الطرز السابقة.

يتيح لك E-Port Plus توصيل الكمبيوتر المحمول بالوحدات الخارجية التالية:

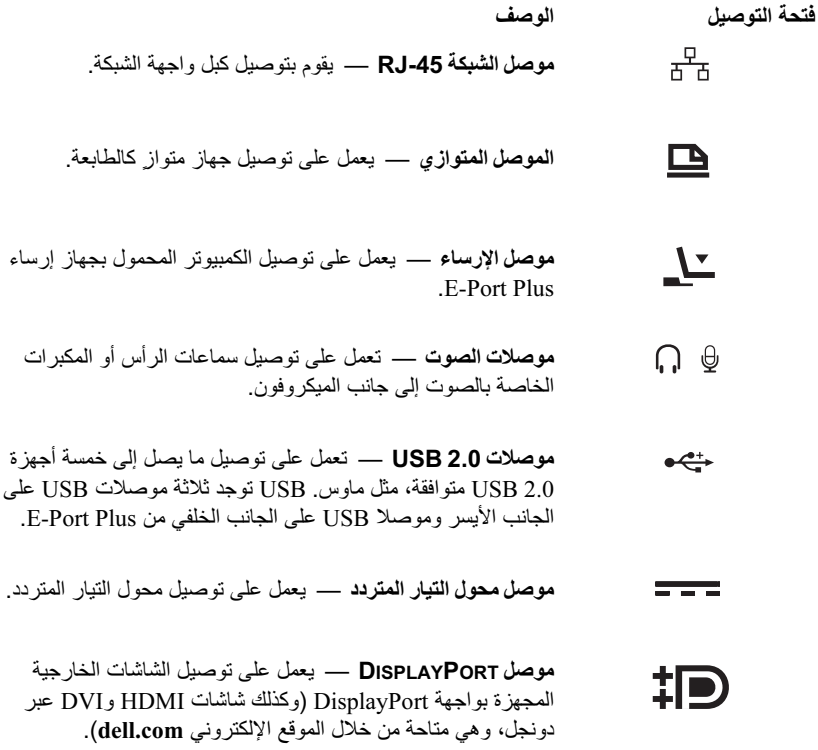

# المحتويات

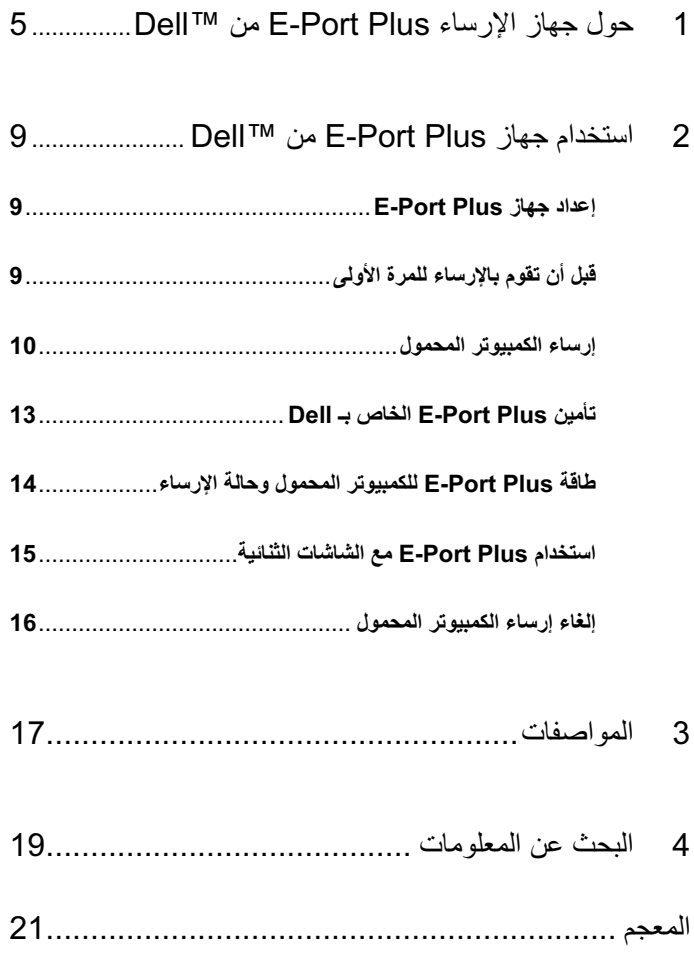

### الملاحظات والإشعارات والتنبيهات

- صلاحظة: تشير الملاحظة إلى المعلومات الهامة التي تساعدك في الحصول على أقصى استفادة من جهاز<br>الكمبيوتر لديك
- ه ) إ**شعار** : يشير الإشعار إلى احتمال حدوث تلف في الأجهزة أو فقد بيانات، ويعلمك بكيفية تفادي المشكلة<sub>.</sub>
	- \أ/ تنبيه: يشير التنبيه إلى احتمال حدوث ضرر بالممتلكات أو إصابة شخصية أو وفاة.

المعلومات الواردة في هذه الوثيقة عرضة للتغيير دون إشعار .2008 Dell Inc © كافة الحقوق محفوظة.

يُمنع إجراء أي عملية نسخ بأي شكل من الأشكال دون الحصول على إذن خطي من شركة.Dell Inc. العلامات التجارية المستخدمة في هذا النص Dell: وشعار DELL هي علامات تجارية تخص.Dell Inc. قد يتم استخدام علامات تجارية وأسماء تجارية أخرى في هذه الوثيقة للإشارة إلى إما الكيانات المالكة لهذه العلامات والأسماء أو إلى منتجاتها. تتنصل شركة .Dell Inc من أية حقوق ملّكية خاصة بعلامات وأسماء تجارية غير تلك المملوكة لها.

موديل PRO2X

بونيو 2008 - مراجعة A00

## دليل مستخدم E-Port Plus من Dell™

موديل PR02X